## **Manual de Restauración de Bases de Datos MSDEMBD**

## NOTA: PARA USO AVANZADO

Este manual intenta facilitar el uso del programa de restauración de base de datos aquí contenido.

El programa se compone de dos archivos:

Restorebase.exe Restoresbase.ini

## Paso 1: Configuracion de las bases de datos a restaurar.

Abra el archivo INI, que contiene los parámetros de configuración del programa de restauración de base de datos.

Este archivo deberá ser modificado de forma que contenga la información de la base de datos a restaurar en el siguiente formato:

```
[Config]
base1=basededatos1 
base2=basededatos2 
. 
. 
. 
Basen=basededatosN
```
En donde:

basededatosX: es el nombre de la base de datos a ser restaurada

El programa asume que el nombre de usuario de MSSQL es "sa" y la contraseña es "" (en blanco).

## Paso 2: Restauración de las bases de datos.

Abra el archivo Restorebase.exe:

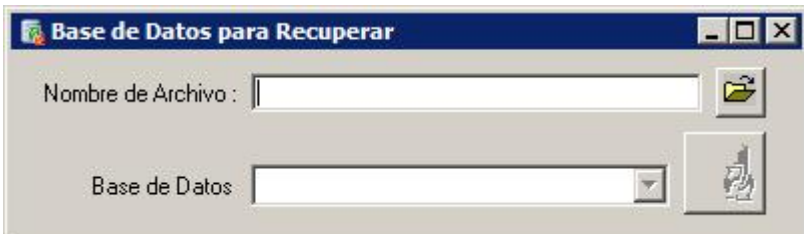

En nombre de archivo, escoja el archivo de extensión .BAK a ser restaurado. Puede hacer clic en el botón de carpeta para buscar archivos en su PC.

En base de datos escoja la base de datos a restaurar.

Presione el botón de proceso una vez terminado.

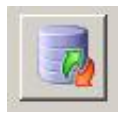